## **SEPA - Umstellungsassistent**

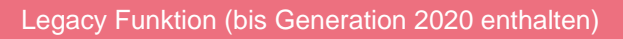

Mit dem SEPA-Umstellungsassistenten können Sie alle erforderlichen Schritte durchführen, um die umfangreichen Anpassungen in ERP-complete programmweit durchzuführen.

Der Aufruf des SEPA-Umstellungsassistenten erfolgt über ZAHLUNGSVERKEHR - ZAHLUNGSVERKEHR - Register: "Zahlungsverkehr" - Schaltfläche: WEITERE - SEPA-Umstellungsassistent.

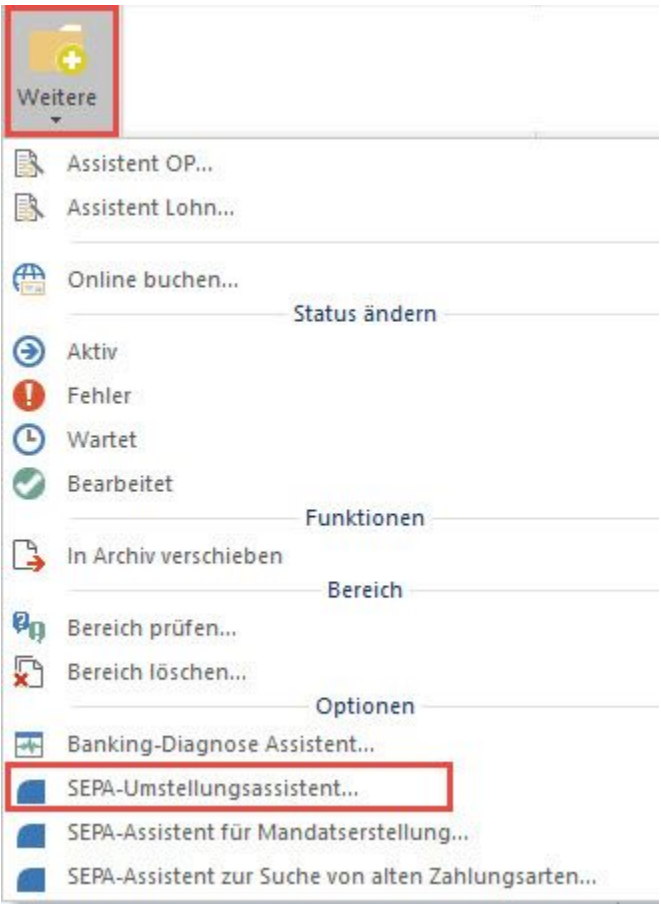